# 從CES ESA和CMD的GUI下載日誌

### 目錄

簡介 必要條件 從GUI下載日誌 從CMD下載日誌 相關資訊

### 簡介

本檔案介紹如何透過命令列(CMD)從您的安全電子郵件雲閘道(CES)的圖形使用者介面(GUI)下載日 誌。

### 必要條件

具有管理員或雲管理員許可權的使用者帳戶。

### 從GUI下載日誌

1.登入到CES郵件安全裝置(ESA)例項的GUI,然後導航到**系統管理>日誌訂閱**。

2.注意您的瀏覽器中看到的URL(示例[:系統管理日誌訂閱](https://dhXXXX-esa1.iphmx.com/cluster/system_administration/log_subscriptions))

3.接下來,您需要檢視**日誌設定**列,並查詢要下載的日誌。在本示例中,請使用mail\_logs。

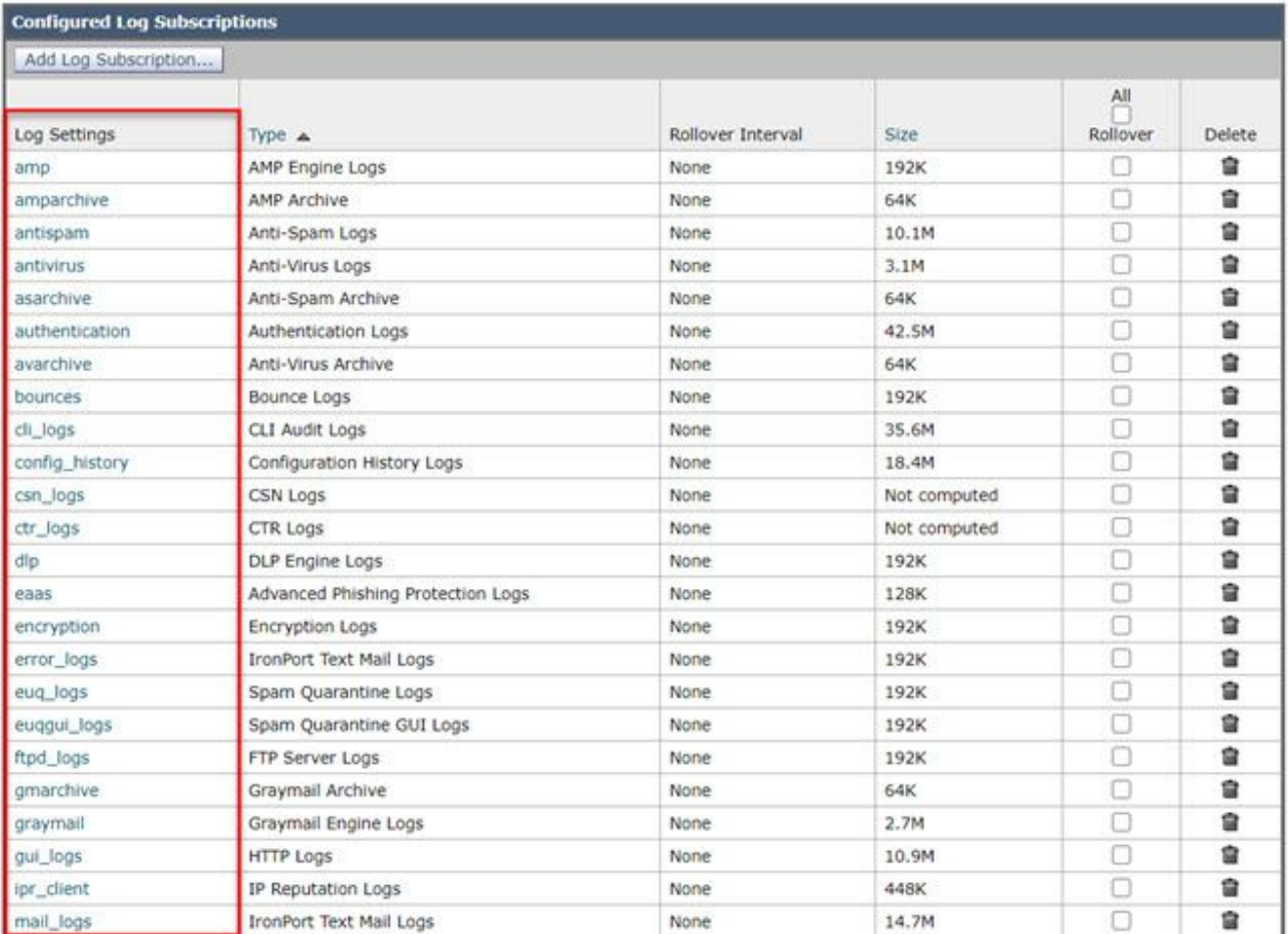

#### 4.使用步驟2中的URL進行修改:

a.刪除/log\_subscriptions。

b.將/log\_list?log\_type=<logname>附加到URL的末尾,其中<logname>將替換為Log **Settings下顯示的內容** 

#### 列。

c.將dhXXXX-esa1.iphmx.com替換為ESA的完全限定域名(FQDN)。

注意: 如果使用mail\_logs作為示例, [System](https://dhXXXX-esa1.iphmx.com/cluster/system_administration/log_list?log_type=mail_logs) Administration Log Subscriptions將變為System [Administration Log List。](https://dhXXXX-esa1.iphmx.com/cluster/system_administration/log_list?log_type=mail_logs)

5.最後,導航到修改後的URL並登入。您會看到一個與圖中所示類似的頁面,您可以在其中按 一下一個檔案,下載並儲存它。

#### Log Subscriptions: IronPort Text Mail Logs

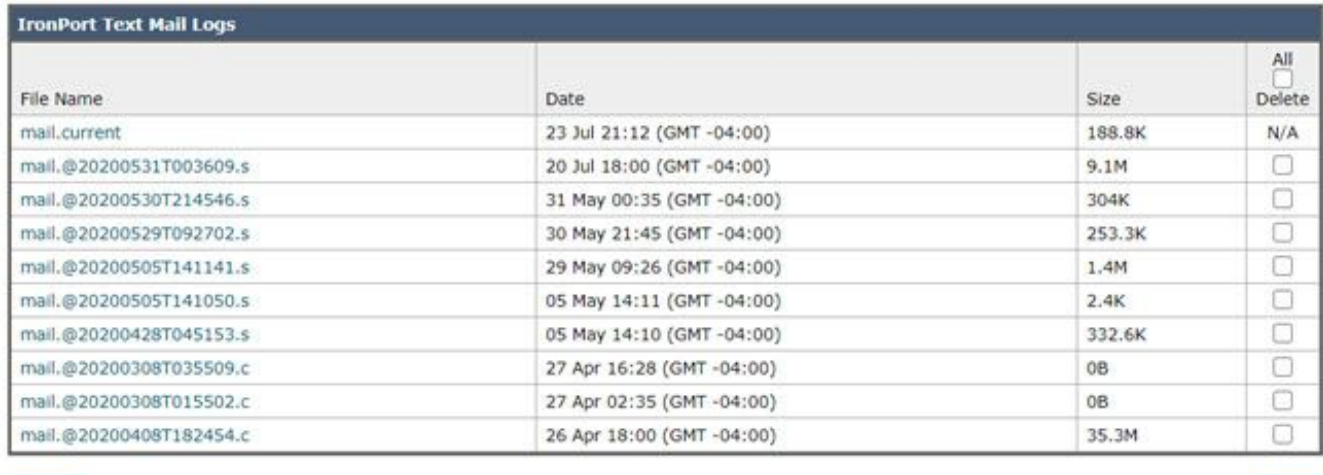

 $\leq$  Back

**Defete** 

## 從CMD下載日誌

確保您擁有CES ESA的CLI訪問許可權。有關請求CLI訪問的步驟,請參閱<mark>客戶CLI訪問</mark>一文。

建議使用 Putty SCP(PSCP)具有SSH訪問許可權以便提取日誌:

1. 下載PSCP[下載PuTTY](https://www.chiark.greenend.org.uk/~sgtatham/putty/latest.html)

2. 開啟在ESA上啟用的代理配置,然後保持代理開啟。

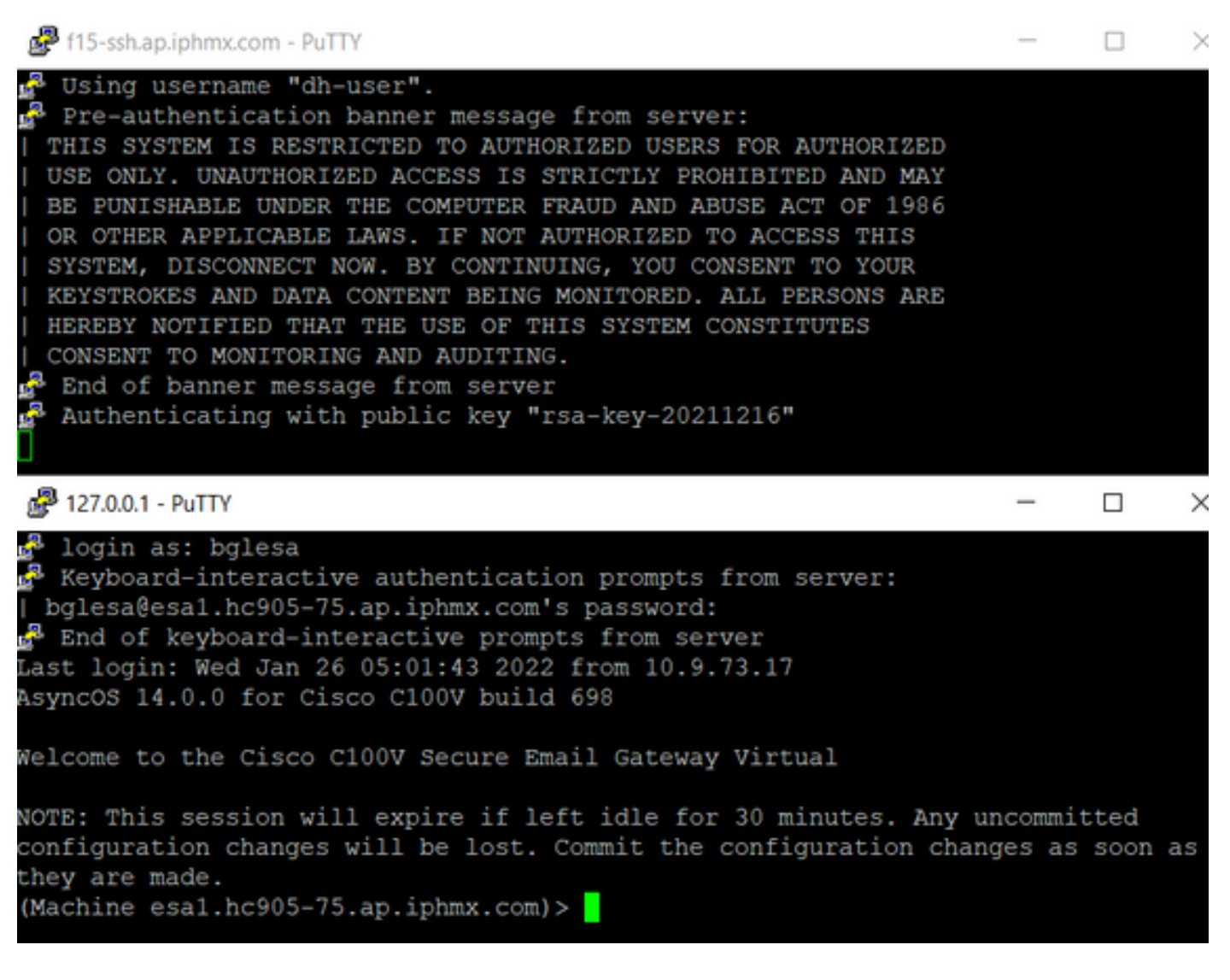

#### 3.運行CMD並鍵入: pscp -P port -r <user>@localhost:/mail\_logs/\* /path/on/local/system

1. 埠是以前為CLI訪問配置的埠。

2. /mail\_logs/表示它下載該特定資料夾下的所有檔案。

3. 如果只需要下載當前檔案,請鍵入/mail\_logs/mail.current或所需的日誌。

4. 輸入命令後,在請求時輸入密碼。

命令範例: pscp -P 2200 -r admin@127.0.0.1:/mail\_logs/ C:/Users/beanand/Downloads

C:\Users\beanand>pscp -P 2200 -r bglesa@127.0.0.1:/mail\_logs/mail.current C:/Users/beanand/Downloads Keyboard-interactive authentication prompts from server: | bglesa@esa1.hc905-75.ap.iphmx.com's password: End of keyboard-interactive prompts from server | 16561 kB | 974.2 kB/s | ETA: 00:00:00 | 100% mail.current C:\Users\beanand>pscp -P 2200 -r bglesa@127.0.0.1:/mail\_logs/ C:/Users/beanand/Downloads Keyboard-interactive authentication prompts from server: | bglesa@esa1.hc905-75.ap.iphmx.com's password: End of keyboard-interactive prompts from server warning: remote host tried to write to a file called 'mail logs' when we requested a file called "'. If this is a wildcard, consider upgrading to SSH-2 or using the '-unsafe' option. Renaming of this file has been disallowed. mail.@20211027T160541.c | 16562 kB | 828.1 kB/s | ETA: 00:00:00 | 100% | 16562 kB | 2366.0 kB/s | ETA: 00:00:00 | 100% mail.current C:\Users\beanand>

# 相關資訊

• Cisco Email Security Appliance — 最終使用手冊

#### 關於此翻譯

思科已使用電腦和人工技術翻譯本文件,讓全世界的使用者能夠以自己的語言理解支援內容。請注 意,即使是最佳機器翻譯,也不如專業譯者翻譯的內容準確。Cisco Systems, Inc. 對這些翻譯的準 確度概不負責,並建議一律查看原始英文文件(提供連結)。